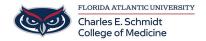

Knowledgebase > OwlMed and Canvas > OwlMed: Event Screen Overview

## **OwlMed: Event Screen Overview**

Jeff Clark - 2025-07-29 - OwlMed and Canvas

## **Event Screen Overview in OwlMed**

- The Event Screen is the central portal for all things related to an event.
- This is also where students and faculty can view the basic information for an event.
- Students can view and download event materials, announcements, discussion boards, etc.

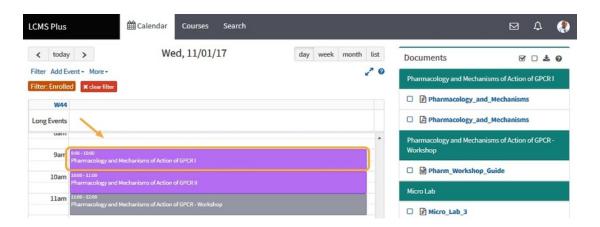

From the calendar, click on the event that you want to explore in more detail.

## The Event Screen

These are the three main components for the Event Screen

- 1. Event Screen Menu
- 2. Event Content Area
- 3. Related Materials

NOTE: Depending on your role (e.g. student, faculty, staff and your enrollment in the event) you may see different options on the Event Screen Menu.

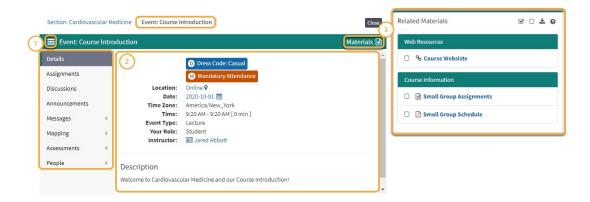